# **F.A.Q Guide for BOIII**

### **Made by Fury, Nato and Adomi :)**

Welcome to a F.A.Q guide on how to install BOIII for Black Ops 3. Here we will cover every single topic that is needed to install and play on the BOIII Client. **REPACKS ARE NOT SUPPORTED WITH BOIII**.

# **Topics that will be covered:**

- Common Issues
- Installing and Playing BOIII
- Hosting a Private Game via Public IP
- Hosting a Private Game with friends using Radmin VPN
- Hosting a Dedicated Server (*MAY ONLY WORK FOR SOME PEOPLE NOT EVERYONE*)

### **Table of Contents:**

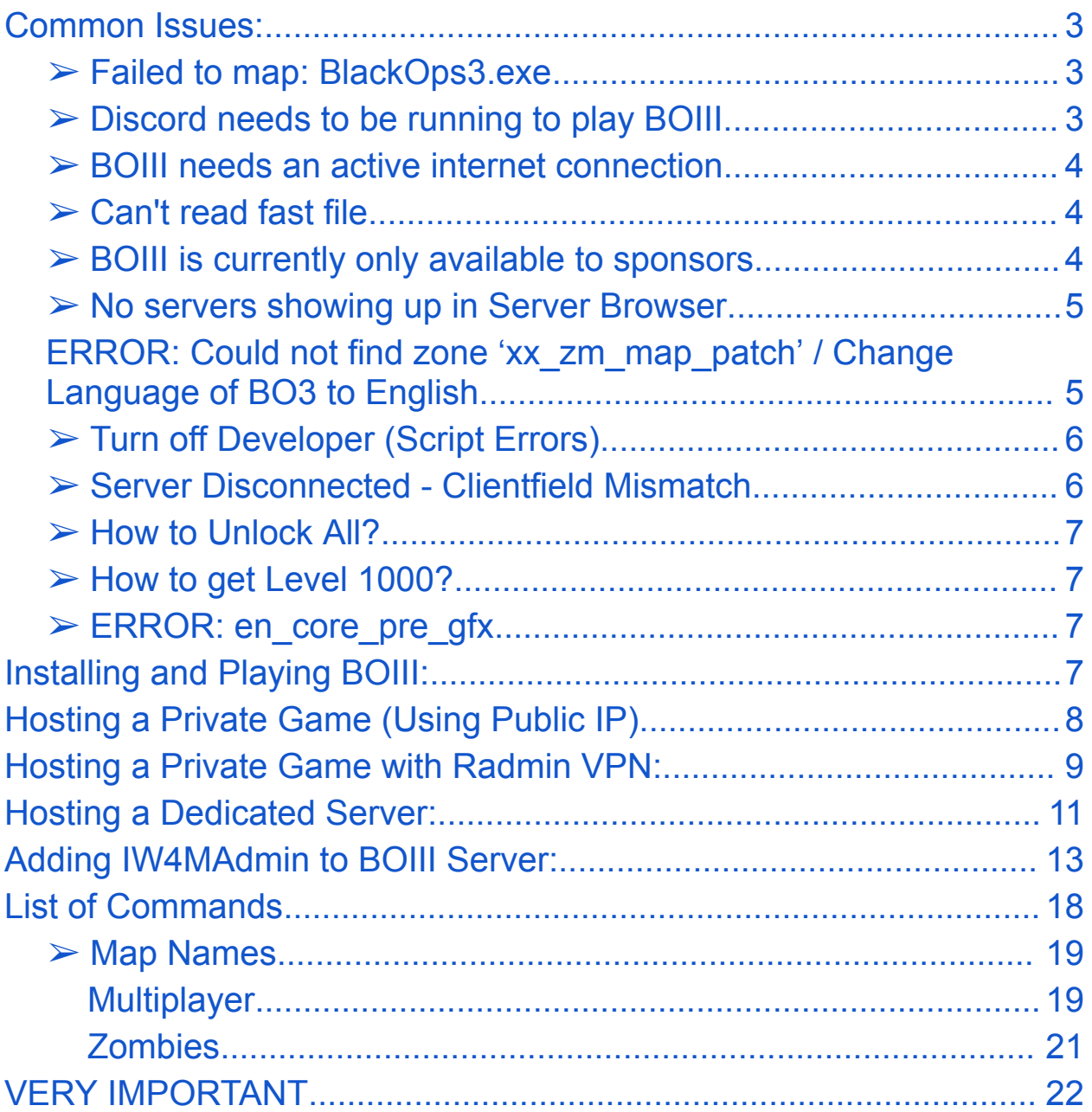

# <span id="page-2-0"></span>**Common Issues:**

# <span id="page-2-1"></span>➢ **Failed to map: BlackOps3.exe**

This is where you have not put the BOIII.exe in the same folder as your Black Ops 3 installation. Please put BOIII.exe in your folder as shown below.

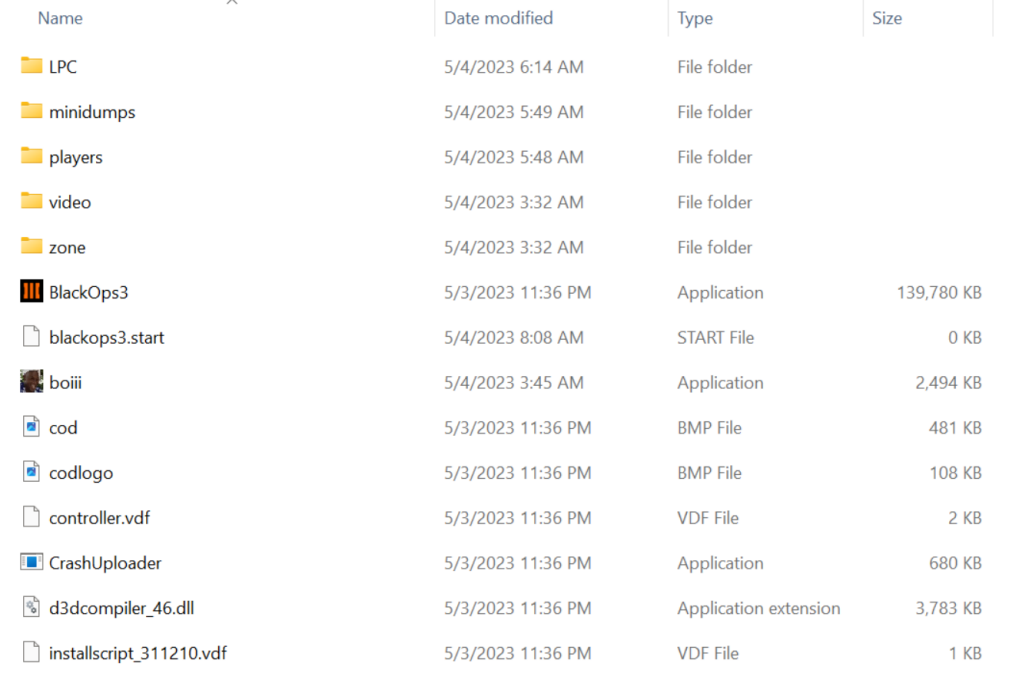

### <span id="page-2-2"></span>➢ **Discord needs to be running to play BOIII**

You must be logged in to discord and have the game activity allowed to play BOIII. Make sure you are using the application version of discord and not the browser version.

 $\equiv$   $\mathfrak{c}$ 

# <span id="page-3-0"></span>➢ **BOIII needs an active internet connection**

Click Windows + R and put %localappdata% into the Run window.

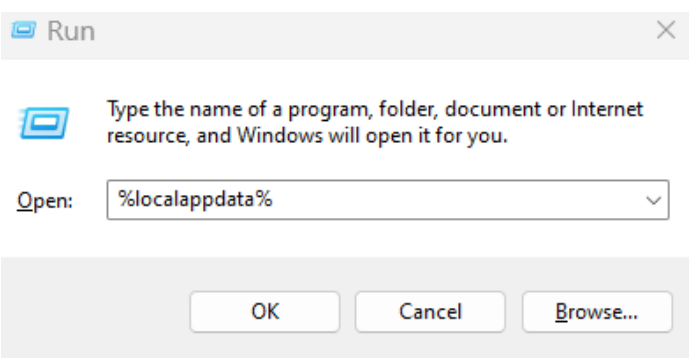

Click OK. It should then bring up your Local AppData folder. Delete the boiii folder within that directory. Make sure you have boiii correctly installed and are connected to the internet. If you have the game on steam make sure steam is open.

Then delete whatever boiii.exe (from your bo3 game folder) you are using and ensure you get the one from the first post in #announcements. Then re-launch the game.

### <span id="page-3-1"></span>➢ **Can't read fast file**

You do not have the maps installed. Please buy the DLC if you do not have them.

### <span id="page-3-2"></span>➢ **BOIII is currently only available to sponsors**

BOIII is only for Sponsors To become a sponsor or donate on **[Patreon](https://www.patreon.com/join/xlabsproject?u=3669088)** or **[Github](https://github.com/sponsors/momo5502)**.

## <span id="page-4-0"></span>➢ **No servers showing up in Server Browser**

This is usually due to an out of date BOIII client, having a VPN turned on or building the client yourself from github (dirty version). Make sure you have the VPN turned off and that you are on the latest version of the client. You can find the latest version of the client in the discord.

# <span id="page-4-1"></span>**ERROR: Could not find zone 'xx\_zm\_map\_patch' / Change Language of BO3 to English**

This is because the DLCs provided are in english..

To change your game to English you have to go to BO3 on steam, click the settings cog on the right and click properties.

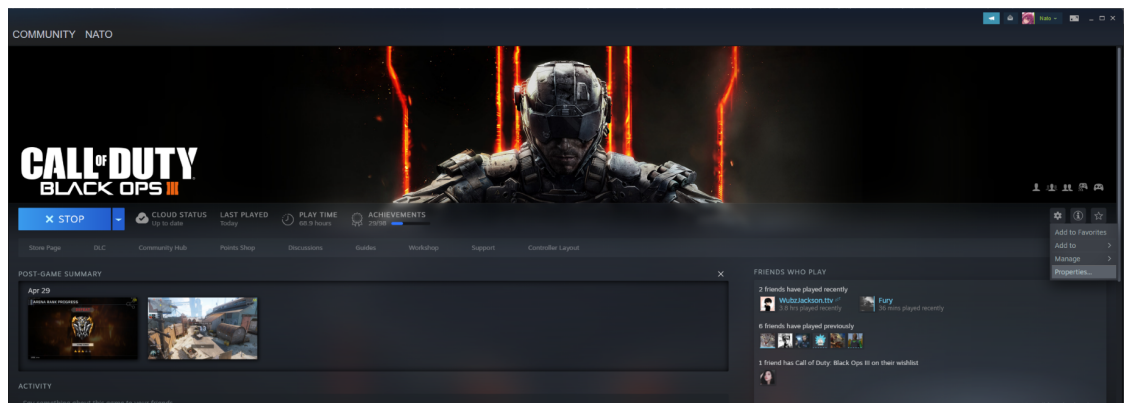

The window in the below screenshot should show up. Click on Language and change it to English. Then re-launch the boiii.exe and it should work.

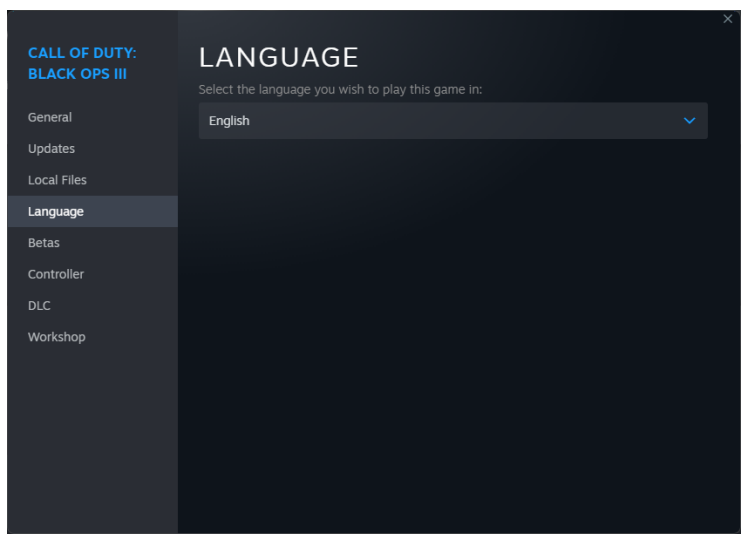

# <span id="page-5-0"></span>➢ **Turn off Developer (Script Errors)**

If you are not specifically looking for errors then I would turn of developer. You can do this by typing in the console:

Developer 0

This should set Developer to 0 and will make sure that you don't encounter errors unmeaningly.

# <span id="page-5-1"></span>➢ **Server Disconnected - Clientfield Mismatch**

This usually occurs when the server you are joining has a mod that is out of date or your mod has not been updated. Make sure to unsubscribe and then re-subscribe or re-download the mod to keep it up to date. If you do this and still can't join, inform the server host that the mod is out of date.

### <span id="page-6-0"></span>➢ **How to Unlock All?**

To unlock all go to either Multiplayer > Play > Stats or Go to Zombies > Stats

### <span id="page-6-1"></span>➢ **How to get Level 1000?**

This can be done via the Stats menu. Set your Prestige to Master. Then back out of the stats menu and go back into it. Then you can set the level to 1000

### <span id="page-6-2"></span>➢**ERROR: en\_core\_pre\_gfx**

Usually this happens when you are using a repack which is not supported on boili however sometimes this can pop up. You should make sure to verify your game files, delete the players folder in your Black ops 3 directory and make sure your boiii.exe is up to date.

# <span id="page-6-3"></span>**Installing and Playing BOIII:**

 $\geq$  Download BOIII from the Discord channel. You can find this in the first post of **#announcements** in point 3.

3. Download boiii.exe from the pinned message in this chann  $\mathbb{R}$ : #chat >  $\blacksquare$  . Aove it into your BO3 game files and run it to get started. The application auto upuates itself if required, so you should never need to re-download anything.

 $\triangleright$  Drag the BOIII client into your BO3 folder. The folder should look like [this](#page-2-1) (**click link**).

# <span id="page-7-0"></span>**Hosting a Private Game (Using Public IP)**

So the host needs to do the following:

- ➢ Port forward 27017 (**UDP**) on their router to the device they are playing on.
- ➢ Create an inbound rule on Windows Defender Firewall with Advanced Security to permit UDP traffic on port 27017. [Guide](https://youtu.be/cRZ26576d1g?t=79) [Video](https://youtu.be/cRZ26576d1g?t=79) Here
- ➢ Make sure all players have allowed BOIII through the firewall. A guide on how to do this is [here](https://www.youtube.com/watch?v=Kxy36eKoYNk). If you don't see boil there make sure you click Change Settings > Allow another app. Then Browse to where boiii exe is and add it. Make sure all boxes are ticked then click ok.
- $\triangleright$  Ensure no other anti-virus programs are blocking/filtering network access to the application.
- $\geq$  Search and find their public-facing IP address. They can do a search on the Internet like "what is my ip" to find it. Keep this for later.
- ➢ Open boiii.exe and start an **Unranked** Zombies match.
- $\geq$  To limit the amount of people that can join, when in game open the in-game console and type: **com\_maxclients x** With the x being the number of clients that you want. For example if I only want 2 people in the game I would type **com\_maxclients 2**

As the person connecting, need to wait until your friend has started the match (not in the lobby, they need to start the game), you then do: connect IP:27017 using the IP address from step #4. This is done on the in-game console, which you can open with the  $\degree$  or  $\sim$  key, typically underneath ESC. If it's a 60% keyboard you can usually open it with Fn+ESC.

# <span id="page-8-0"></span>**Hosting a Private Game with Radmin VPN:**

- ➢ Download and install [Radmin](https://www.radmin-vpn.com/) VPN
- ➢ Once opened, click on Network > Create Network
- $\triangleright$  Make a network name and password (you'll need them for the next step)
- $\triangleright$  Give the network name and password you set to your friend
- ➢ Your friend will go into Radmin VPN, Network > Join Network
- $\triangleright$  They will put in the network name and password then press join
- $\triangleright$  Make sure all players have allowed BOIII through the firewall. A guide on how to do this is [here](https://www.youtube.com/watch?v=Kxy36eKoYNk). If you don't see boiii there make sure you click Change Settings > Allow another app. Then Browse to where boiii exe is and add it. Make sure all boxes are ticked then click ok.
- $\geq$  The person hosting will need to go into their Firewall Settings and set an Inbound & Outbound rule for the port 27017. [Guide](https://youtu.be/cRZ26576d1g?t=79) [Video](https://youtu.be/cRZ26576d1g?t=79) Here (Make sure the protocol is set to **UDP not TCP**)
- $\geq$  The person that made the network need to go into the game then **Zombies** > **Private Game** > **Configure Game Ranking** > **Non-Ranked Game**
- ➢ Once done choose map and start an **Unranked** game
- $\geq$  Once spawned in, your friend will need to enter this command in the console connect RadminIP:27017 *(for example: connect 26.118.191.42:27017*)
- ➢ Give them your Radmin IP *(Look at SS below to see what it looks like)*
- $\triangleright$  Wait for the game to load in then you should be good to go!
- $\geq$  To limit the amount of people that can join, when in game open the in-game console and type: **com\_maxclients x** With the x being the number of clients that you want. For example if I only want 2 people in the game I would type **com\_maxclients 2**

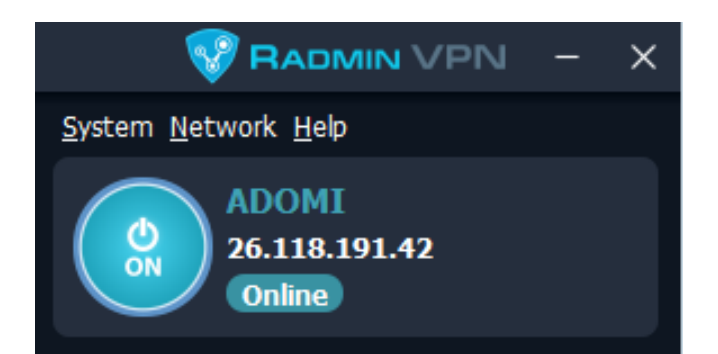

# <span id="page-10-0"></span>**Hosting a Dedicated Server:**

Hosting a dedicated server on BOIII will require you to have at least some technical skills and is not for everyone. You **MUST** be able to **Port Forward** to be able to do this.

If you are hosting a Dedicated Server on the same PC it is recommended to change the port of the server to something other than 27017 since this is the port the game runs on. I would recommend using 27018 for the server in this case.

The best and easiest way to host a dedicated server is by using rec0veryyy's bat file which can found here:

[rec0veryyy/BOIIIEasyServer:](https://github.com/rec0veryyy/BOIIIEasyServer) ✨

The steps on what to do can be found here: Create your server · [rec0veryyy/BOIIIEasyServer](https://github.com/rec0veryyy/BOIIIEasyServer/wiki/Create-your-server) Wiki

To get the Zombies files you will need to copy them from your BO3 game directory to the UnrankedServer/Zone folder. You will need the following common zombie files:

zone/en\_zm\_patch.ff zone/en\_zm\_common.ff zone/zm\_patch.ff zone/zm\_common.ff zone/zm\_common.fd zone/zm\_levelcommon.ff

For the maps you will need the following files, I am using Shadows of Evil as an example here:

zone/en\_zm\_zod.ff zone/en\_zm\_zod\_patch.ff zone/zm\_zod.ff zone/zm\_zod.fd zone/zm\_zod\_patch.ff

Some ISPs do **NOT** support NAT loopback. If your server is running it should look like the screenshot below. (**Hitch warning should be the last line when it first loads**). If your server does not show on the server browser for you due to running on the same PC, check [PluTools](https://list.plutools.pw/boiii) | *N* BOIII Server List to see if it is running. If it is there you can connect to your server by using **connect localhost:27017** This is assuming you have not changed the default port.

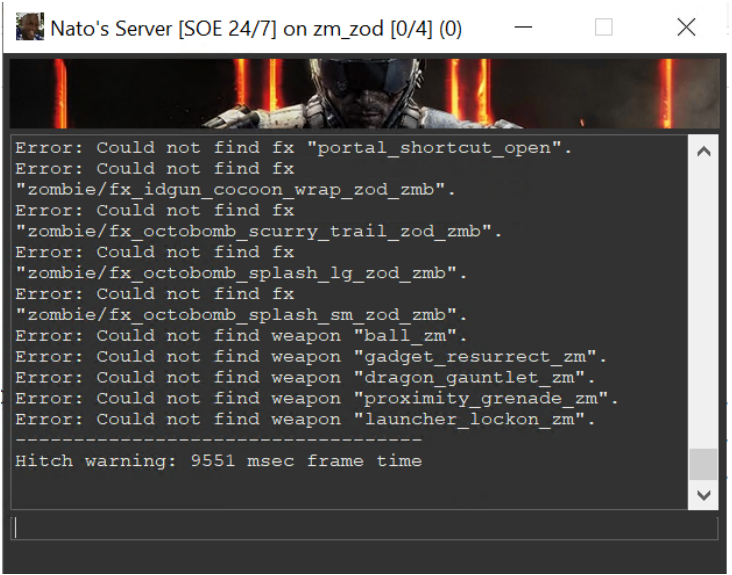

# <span id="page-12-0"></span>**Adding IW4MAdmin to BOIII Server:**

IW4MAdmin essentially allows you to control your server however you want. You can ban, kick and modify permissions for certain users.

➢ First you will need to set a Rcon Password inside your server.cfg file. Once that has been done, save your file and close it down.

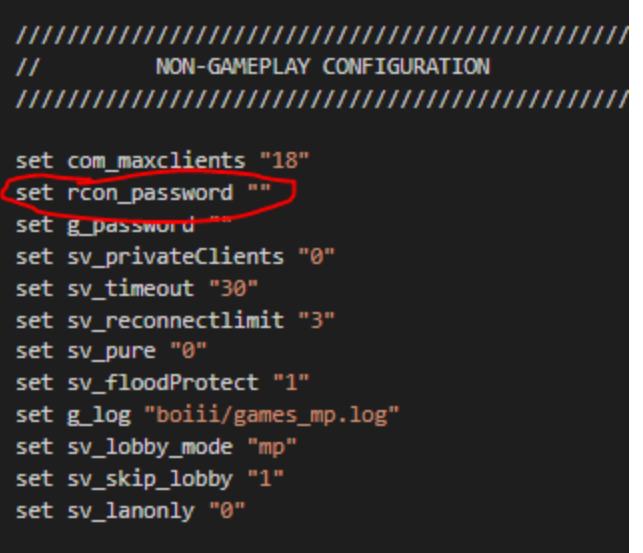

- ➢ Next you will want to Install IW4MAdmin. You can get it from [here](https://raidmax.org/IW4MAdmin/) (Make sure you get the *Prerelease* version). Now find the zip folder where it was downloaded to and extract it.
- ➢ Now go inside the folder and you'll come across these files, you will want to click the one that says "StartIW4MAdmin.cmd".

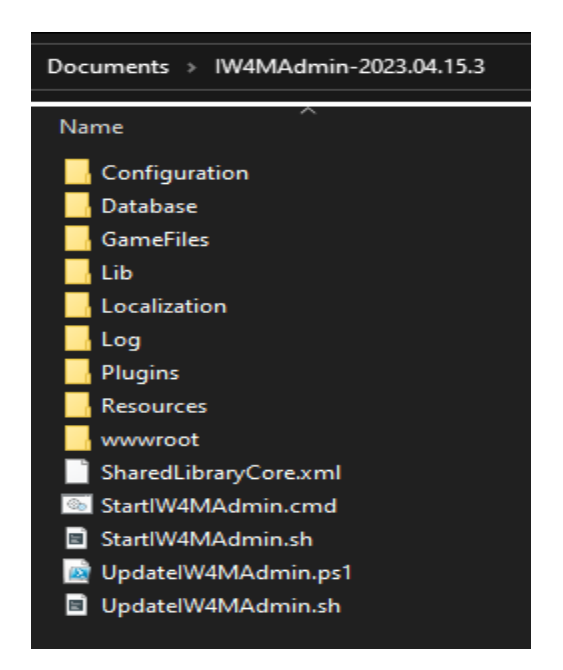

➢ You will now get a cmd window pop up like this. You will want to type **y** and then press **enter**

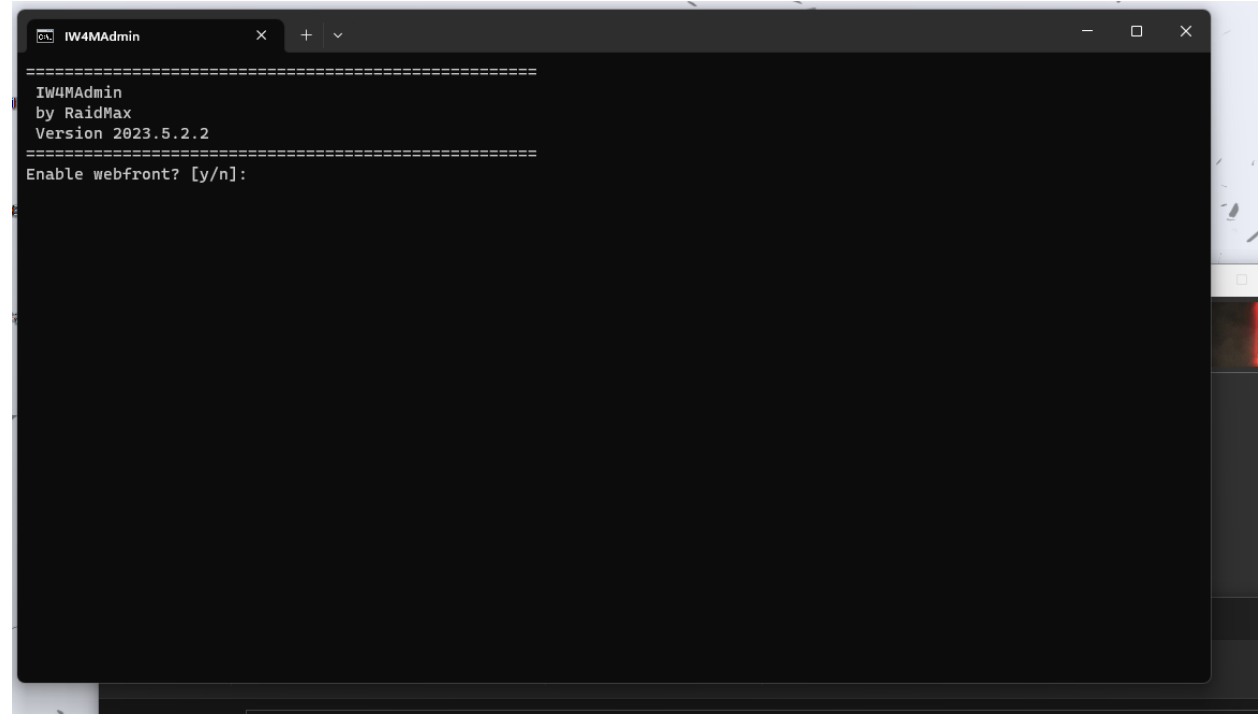

➢ You will now get another pop up appear and you will want to hit **n** and press **enter**.

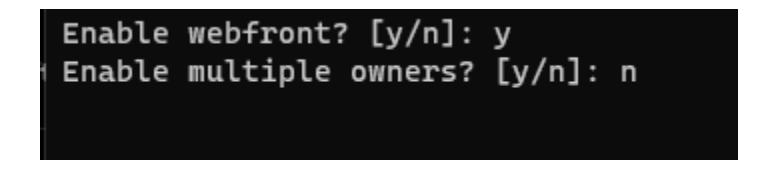

➢ Another pop up will appear, hit **n** and click **enter**.

 $^{\circ\circ}$  Display social media link on webfront (discord, website, VK, etc..)? [y/n]:  $|$ 

➢ Another pop up will appear, hit **n** and click **enter**

Enable server-side anti-cheat (IW4 only)?  $[y/n]:$ 

➢ Another pop up will appear, hit **n** and click **enter**

#### Enable profanity deterring? [y/n]:

 $\geq$  You will now get a list of Parsers come up and you will want type **1** and press **enter**.

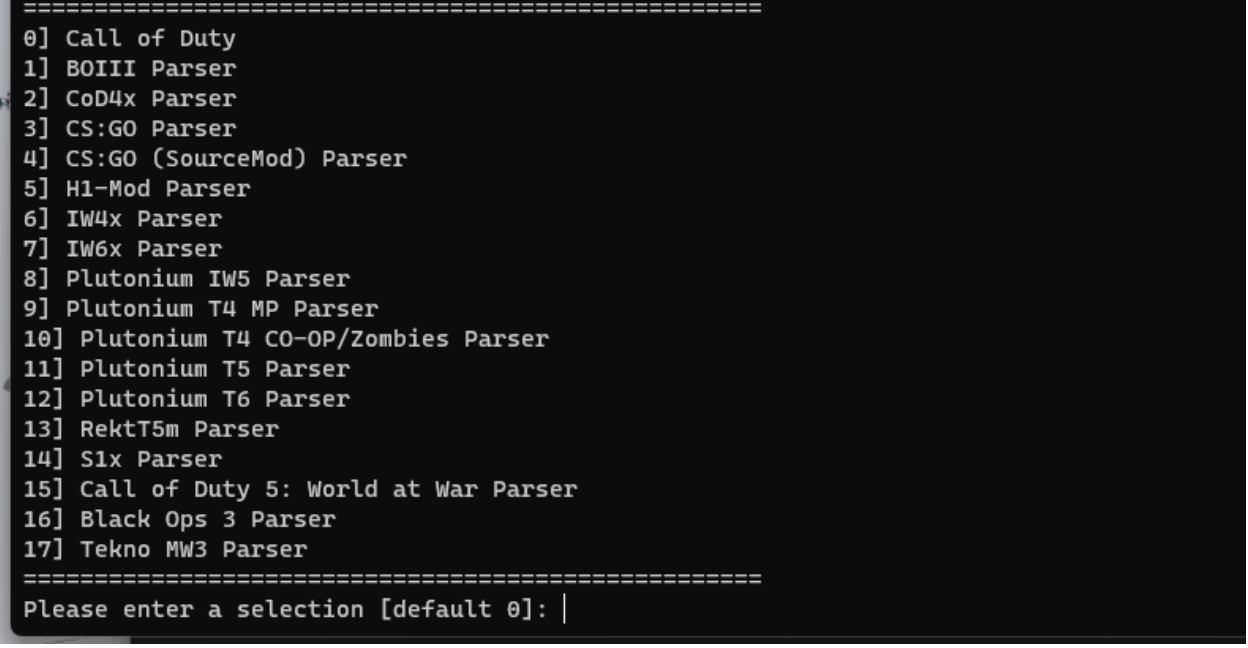

➢ Now you will get another pop up appear and you will need to do this manually. To-do this you will need to locate your UnrankedServer folder, once in here go to the boiii folder and you will see a file called **games\_mp.log** or **games\_zm.log.** You will now need to copy the URL path of the boiii folder (**For example:** *E:\\SteamLibrary\\steamapps\\common\\Call of Duty*

*Black Ops III\\UnrankedServer\\boiii\\games\_mp.log*) and input that into the command line below and hit **enter**. **(You will need to do this again later)**

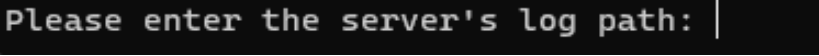

 $\blacktriangleright$ 

# <span id="page-17-0"></span>**List of Commands**

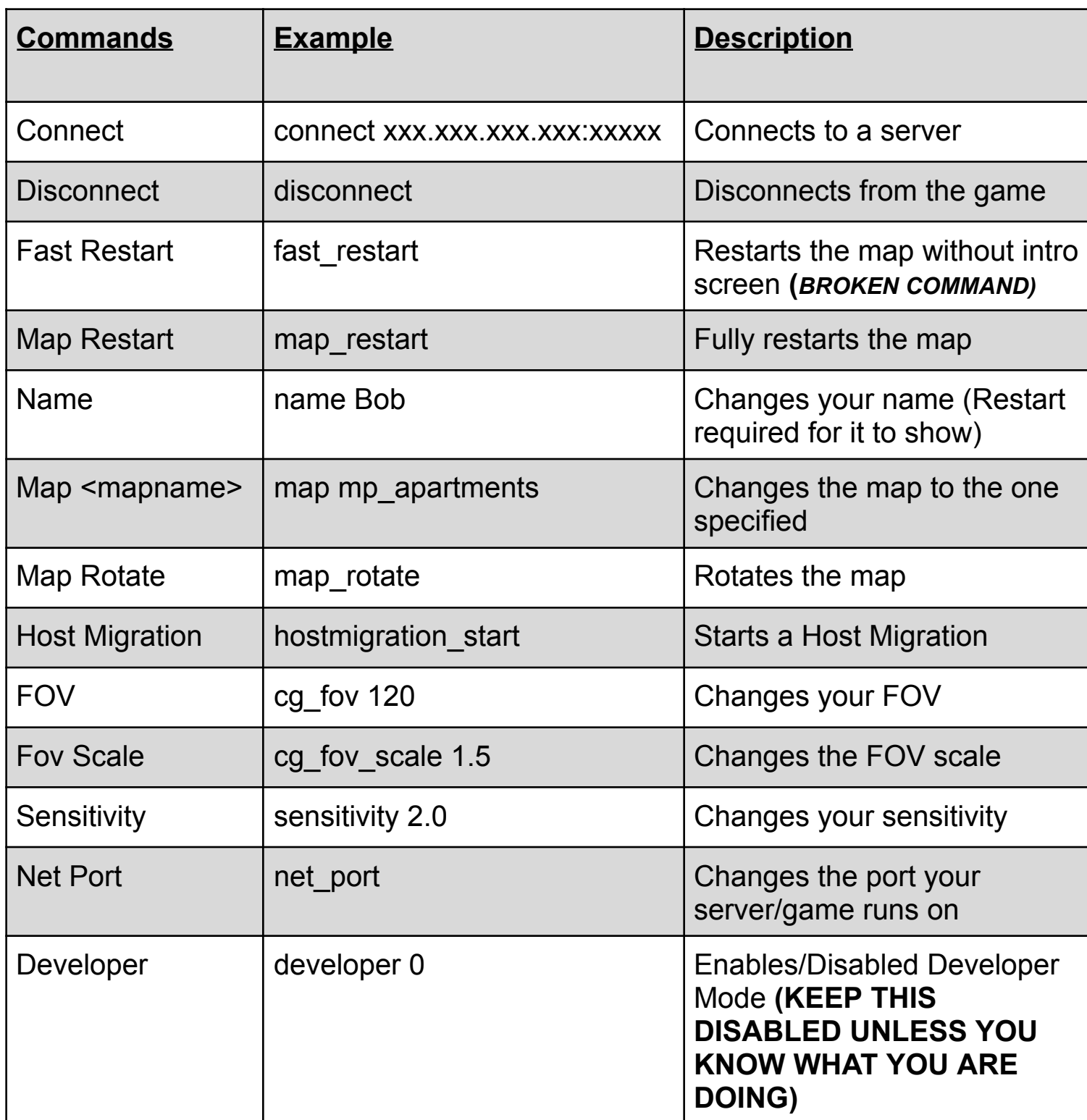

# <span id="page-18-1"></span><span id="page-18-0"></span>➢ **Map Names**

### **Multiplayer**

#### Base Maps

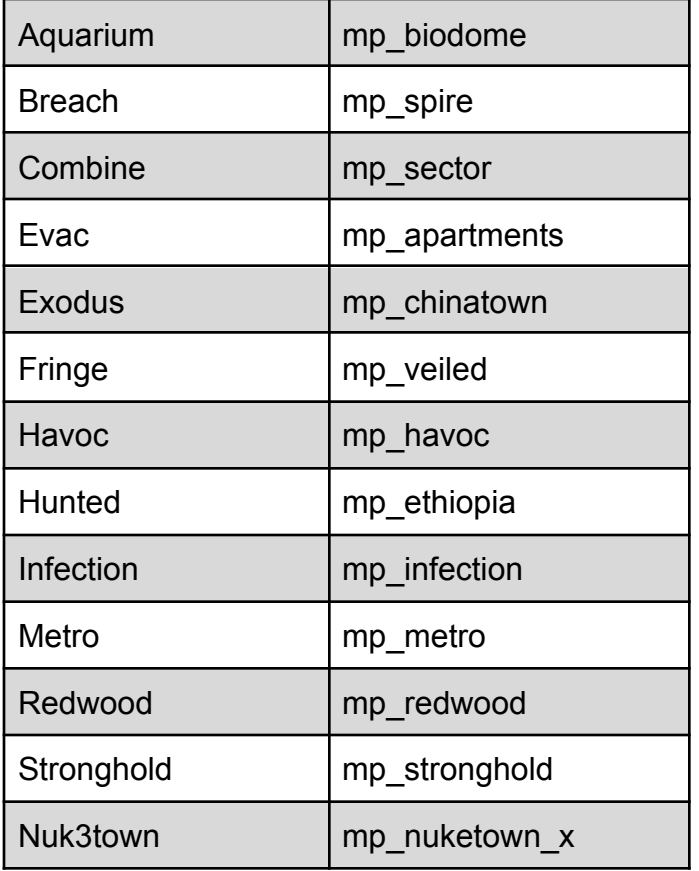

### Awakening DLC

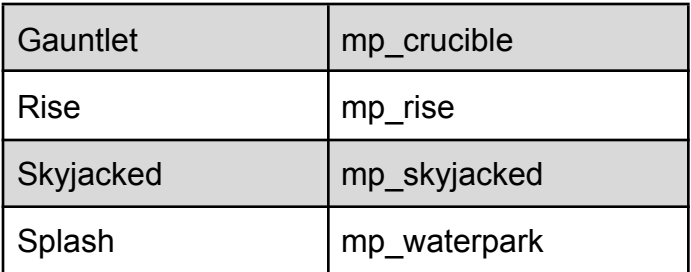

#### Eclipse DLC

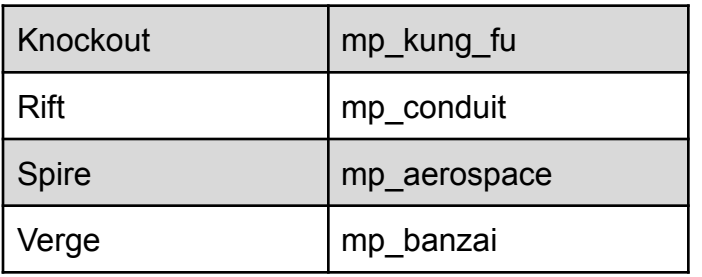

### Descent DLC

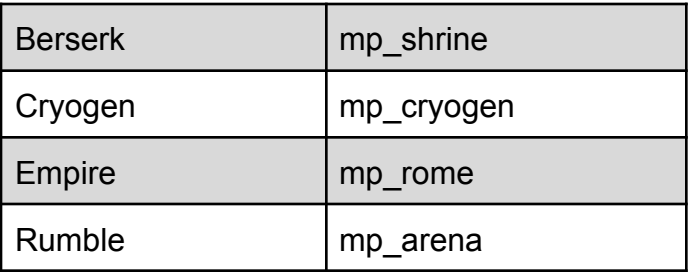

### **Salvation DLC**

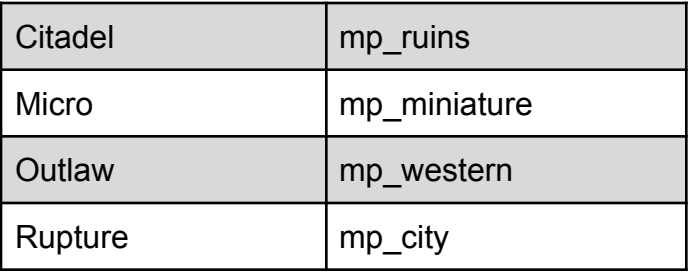

### Bonus Maps

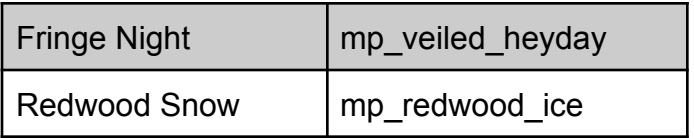

### <span id="page-20-0"></span>**Zombies**

#### Base Maps

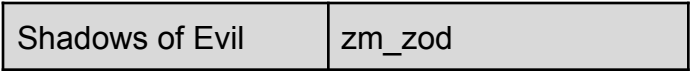

#### Awakening DLC

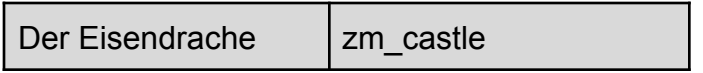

### Eclipse DLC

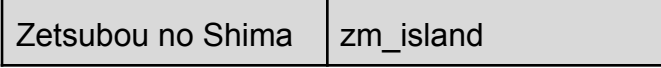

#### Descent DLC

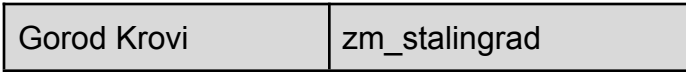

#### **Salvation DLC**

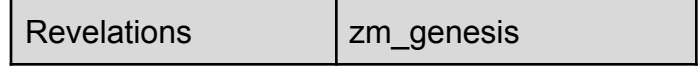

### Zombies Chronicles DLC

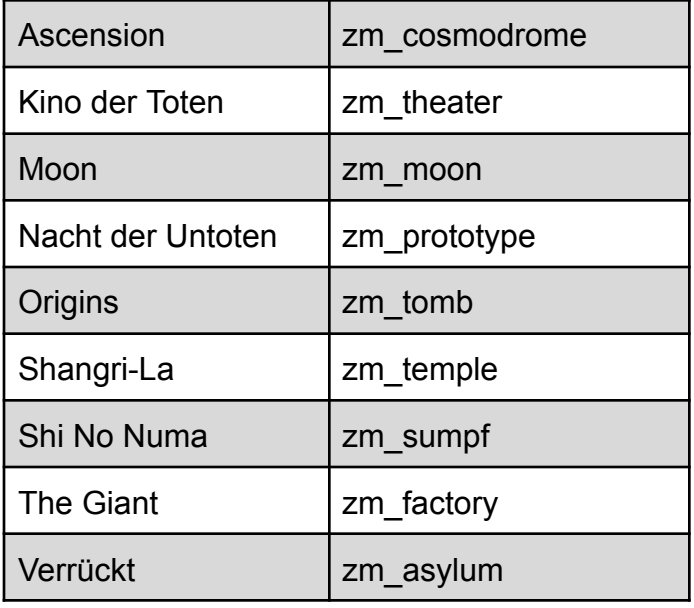

# **VERY IMPORTANT**

<span id="page-21-0"></span>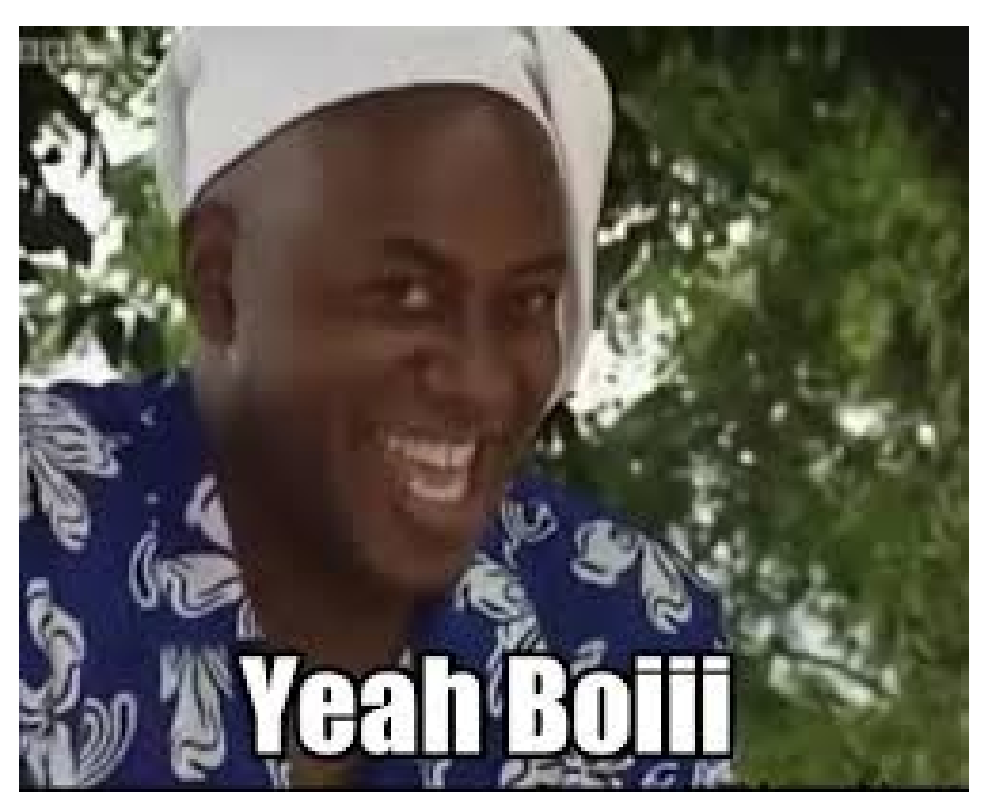